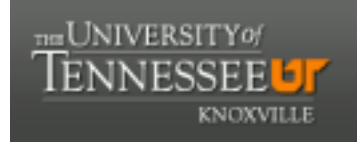

## **University of Tennessee, Knoxville [Trace: Tennessee Research and Creative](https://trace.tennessee.edu/?utm_source=trace.tennessee.edu%2Futk_dataone%2F110&utm_medium=PDF&utm_campaign=PDFCoverPages) [Exchange](https://trace.tennessee.edu/?utm_source=trace.tennessee.edu%2Futk_dataone%2F110&utm_medium=PDF&utm_campaign=PDFCoverPages)**

[DataONE Sociocultural and Usability &](https://trace.tennessee.edu/utk_dataone?utm_source=trace.tennessee.edu%2Futk_dataone%2F110&utm_medium=PDF&utm_campaign=PDFCoverPages) [Assessment Working Groups](https://trace.tennessee.edu/utk_dataone?utm_source=trace.tennessee.edu%2Futk_dataone%2F110&utm_medium=PDF&utm_campaign=PDFCoverPages)

[Communication and Information](https://trace.tennessee.edu/utk-comminfo?utm_source=trace.tennessee.edu%2Futk_dataone%2F110&utm_medium=PDF&utm_campaign=PDFCoverPages)

5-2-2013

# WG Report: Assessments Subgroup Report Out UA/SC WG

Follow this and additional works at: [https://trace.tennessee.edu/utk\\_dataone](https://trace.tennessee.edu/utk_dataone?utm_source=trace.tennessee.edu%2Futk_dataone%2F110&utm_medium=PDF&utm_campaign=PDFCoverPages) Part of the [Library and Information Science Commons](http://network.bepress.com/hgg/discipline/1018?utm_source=trace.tennessee.edu%2Futk_dataone%2F110&utm_medium=PDF&utm_campaign=PDFCoverPages)

Recommended Citation

UA/SC WG, "WG Report: Assessments Subgroup Report Out" (2013). *DataONE Sociocultural and Usability & Assessment Working Groups.* https://trace.tennessee.edu/utk\_dataone/110

This Meeting Minutes is brought to you for free and open access by the Communication and Information at Trace: Tennessee Research and Creative Exchange. It has been accepted for inclusion in DataONE Sociocultural and Usability & Assessment Working Groups by an authorized administrator of Trace: Tennessee Research and Creative Exchange. For more information, please contact [trace@utk.edu.](mailto:trace@utk.edu)

Title: Set1 Ver2 3.11.2013 FAQs

Description: First set of 10 FAQs developed by SCWG.

Version history: LT provided feedback on these in their first draft form. Miriam Davis revised based on feedback and provided further questions/comments for clarification re the feedback received. It appears that after that, either RK, SA, Leadership Team or some combination thereof then digested and responded to M. Davis's revisions. This version reflects two sets of feedback from Leadership Team and/or RK and/or SA. RK prioritized the first seven below for upload to askdataone.org via e-mail to SA on March 11, 2013 which was subsequently forward to Miriam Davis on March 21, 2013. At that time she also provided additional editing comments in the body of that e-mail.

FAQs PRIORITIZED BY RK FOR UPLOAD TO ASKDATAONE.ORG

**1. Q: We are working with the Office of Research to create a data management program (plan). Do you have a checklist of accomplishments that would ensure our program (plan) meets federal requirements?**

A: While there are common elements to data management plans, different agencies have varying requirements. The DMP Tool is a good resource to begin with and contains a structured checklist for multiple Funding Agencies.

#### **2. Q: How should I prepare my data for addition to a DataONE repository?**

A: To prepare data for addition to a DataONE repositotry, first consult one of the many quality data preparation guides and resources available. Examples include:

- Best Practices for Preparing Environmental Data Sets to Share and Archive (2010) by Les A. Hook, Suresh K. Santhana Vannan, Tammy W. Beaty, Robert B. Cook, and Bruce E. Wilson. Available online at (http://daac.ornl.gov/PI/BestPractices-2010.pdf) from Oak Ridge National Laboratory Distributed Active Archive Center, Oak Ridge, Tennessee, U.S.A. doi:10.3334/ORNLDAAC/BestPractices-2010.
- Manage Your Data: Data Planning Checklist. UC3: University of California Curation Center. California Digial Library. Last updated December 14,

2012. Available from [http://www.cdlib.org/services/uc3/datamanagement/.](http://www.cdlib.org/services/uc3/datamanagement/)

• Create & Manage Data. 2012-2013. UK Data Archive, University of Essex. Available from [http://www.data-archive.ac.uk/create-manage.](http://www.data-archive.ac.uk/create-manage)

Specific, preparation for submitting data to a DataONE repository depends upon the software that a particular member node (repository) is running. For specifics of further preparation refer to the documentation of the MN they wish to work with. A list of DataONE MNs and their descriptions can be found here [http://www.dataone.org/current](http://www.dataone.org/current-member-nodes)[member-nodes](http://www.dataone.org/current-member-nodes)" ? For member nodes running Metacat, the submission process can be as easy as using Morpho to save the data to your repository's Metacat instance. Other repositories, such as ORNL DAAC, have much more involved data review and curation practices. For more information:

## **3. Q: Can I store my data with DataONE?**

A: Data cannot be stored with DataONE in the way you would store data in a cloud data storage service. However you can deposit your data with a member node that participates in DataONE, thus making your data discoverable and retrievable via DataONE. A list of DataONE member nodes that might be able to store your data is available here [http://www.dataone.org/current-member-nodes.](http://www.dataone.org/current-member-nodes) Different member nodes are designed to store different types and amounts of data.

Suggestion: Perhaps also have a link or something that could point to resources that might help a user find a MN that might be able to store your data depending on your type of data (re-word "more betterer") from a researcher's perspective.

## **4. Q: How do I search for data on the DataOne Website?**

A: Use the DataONE search engine ONEMercury to find one or more datasets:

- Simple search: Enter your search term (a term describing the data you're looking for) in the box on the DataONE home page (under "For"), and select ONEMercury from the drop down in the Search box. \
- Advanced search: Cick on the picture of ONEMercury in the Search for Data picture box on the DataONE home page.

Need more information on 'how' e.g. Either enter a search term in the box on the home page and select 'ONEMercury' or click on the ONEMercury picture box access advanced search features.

#### **5. Q: What institutions are currently DataONE member nodes?**

A: Current Member Nodes include the following. For a full description of each, click on the Member Node name.

- Knowledge Network for Biocomplexity (KNB)
- Oak Ridge National Laboratory Distributed Active Archive Center (ORNL DAAC)
- South Africa National Parks (SanParks)
- Ecological Society of America (ESA) Data Registry
- USGS Core Science Clearinghouse
- Partnership for Interdisciplinary Studies of Coastal Oceans (PISCO)
- University of California Curation Center (UC3) Merritt
- Long Term Ecological Research network (LTER)

## **6. Q: How do I cite the data I download from the DataONE system?**

A: DataONE enables access to data from a wide variety of sources, and those sources have request different forms of citations. Often, these are reflected in the metadata for the dataset and/or ancillary documentation. For more information concerning data citation see the DataONE wepage, Data Citation and Attribution available here [http://www.dataone.org/citing-dataone.](http://www.dataone.org/citing-dataone)

Comment: Question about citation, answer describes licensing. Include "...cite and what permissions for reuse do I have on the data..." in the Q? Or drop the word "license" in the A?

This question highlights a need for getting good information onto our website.

## **7. Q: Does DataONE have any training/teaching modules for instructors who want to encourage data management and data sharing?**

A: Yes. DataONE provides 10 data management training modules that can be easily integrated into a lecture, seminar, or workshop. They are available here [http://www.dataone.org/education-modules.](http://www.dataone.org/education-modules) If you use any of the modules, the DataONE team would appreciate your feedback on them. The DataONE Education section also provides additional resources that may be of interest.

#### ADDITIONAL FAQs FROM FIRST SET

## **Q: We have an institutional repository; should we consider being a DataONE member node? {Why or why not?}**

A: If your institutional repository contains such data, you may wish to consider DataONE as part of your preservation strategy. For additional information, look at the DataONE member node guidelines: CITE

#### **Q: What is a DataONE Member Node?**

A: Member Nodes store, manage, and provide access to their digital scientific data holdings.

Suggestion: This could be clearer. It says what a MN does not what a MN is. A MN is a data repository or data center within the DataONE network that houses a diverse array of scientific data.

Should also link to the MN page.

## **Q: Can I use my university authentication information to access data that requires a DataONE login?**

A: Many datasets do not require a login. Where a login is needed to get data, that is done using CILogon. CILogon allows data users to gain access to a cyberinfrastructure using the authentication credentials from their home instititutions. For more information see:

Q: What permissions for reuse do I have on the data I download from the DataONE system?

A: DataONE enables access to data from a wide variety of sources, and those sources allow for different permissions for re-use of their data. Often, these are reflected in the metadata for the dataset and/or ancillary documentation. For more information concerning data re-use permissions see the DataONE wepage, Finding Dataset Licenses and Citations available here [http://www.dataone.org/citing](http://www.dataone.org/citing-dataone)[dataone.](http://www.dataone.org/citing-dataone)